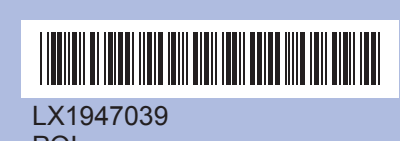

LX1947039 POL Wydrukowano w Chinach Przed użyciem urządzenia należy zapoznać się z "Podręcznikiem szybkiej obsługi" w celu przeprowadzenia jego prawidłowej konfiguracji oraz instalacji.

## **Podręcznik szybkiej obsługi DCP-193C DCP-195C DCP-197C**

### **Instalowanie wkładów atramentowych**

- **a.** Po pokazaniu się na wyświetlaczu LCD **c.** Naciśnij przycisk **a** (Yes (TAK)), tego komunikatu, naciśnij przycisk **OK**. aby potwierdzić ustawienie języka.<br>Select Language tego komunikatu, naciśnij przycisk **OK**. Select Language Press OK Key **b.** Naciśnij przycisk **▲** lub ▼, aby wybrać język, a następnie naciśnij przycisk **OK**. polski **e** Select **ab** & OK  **Informacja**
	-

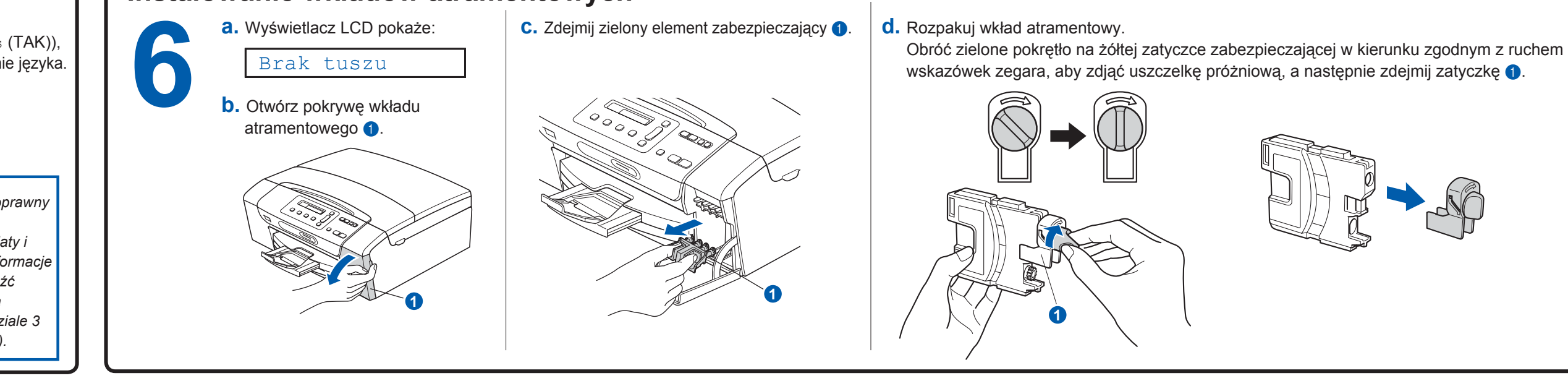

**papieru zbyt daleko.**

**Nakładanie pokrywy panelu sterowania Ładowanie zwykłego papieru A4 2a.** Wyciągnij tacę papieru. **b.** Podnieś pokrywę tacy papieru **0**. **a.** Nałóż pokrywę panelu sterowania na urządzenie. *1***Podłączanie przewodu zasilającego 4a.** Podłącz przewód zasilający. **h.** Wyciągnij podporę papieru **O g.** Zamknij pokrywę tacy <sup>a</sup>ż do usłyszenia kliknięcia, a wyjściowej papieru i *powoli* **OSTRZEŻENIE**następnie odegnij klapkę podpory wepchnij tacę na papier z powrotem do urządzenia. papieru 2. **Urządzenie musi być wyposażone we wtyczkę<sup>z</sup> uziemieniem.WAŻNE NIE podłączaj na razie kabla USB. 2**POR  **Informacja 1***Dioda ostrzegawcza na panelu sterowania będzie się świecić, dopóki nie zostaną zainstalowane wkłady atramentowe.***e.** Zainstaluj każdy wkład atramentowy w kierunku wskazywanym strzałką na etykiecie. Dopasuj kolor dźwigni  $\bigcirc$  do koloru wkładu  $\bigcirc$ . **121** $BKYCHM$ **Ustawianie daty i czasu Ustawianie kontrastu LCD (w razie potrzeby)**<br>**8.** Naciśnij przycisk **A** lub **v**, aby<br>**b.** Naciśnij przycisk **A** lub **v**, aby<br>wybrać opcję 0. Wstępne ustaw. **a.** Naciśnij przycisk **Menu**. **d.** Naciskaj wielokrotnie przycisk **a** lub **b**, **9** aby wprowadzić dwie ostatnie cyfry roku, a następnie naciśnij przycisk **OK**. **b.** Naciśnij przycisk **a** lub **b**, Rok:2009 aby wybrać opcję a następnie naciśnij przycisk **OK**. (np. Wprowadź 09 dla 2009 roku.) 0.Wstępne ustaw., <sup>a</sup> następnie naciśnij **e.** Powtórz tę czynność dla miesiąca, dnia, a **c.** Naciśnij przycisk **a** lub **b**, aby przycisk **OK**. także godzin i minut w formacie wybrać opcję 2.Kontrast LCD, a następnie naciśnij przycisk **OK**. 24-godzinnym. **f.** Naciśnij przycisk **Stop/Zakończ**. **c.** Naciśnij przycisk **a** lub **b**, **d.** Naciśnij przycisk **a** lub **b**, aby aby wybrać opcję wybrać opcję ciemny albo jasny.  **Informacja** 1.Data i godzina, <sup>a</sup> *Jeśli wprowadzone dane są nieprawidłowe i*  następnie naciśnij **e.** Naciśnij przycisk **OK**, a następnie Obróć kartkę. *chcesz rozpocząć od nowa, naciśnij przycisk*  przycisk **OK**. *Stop/Zakończ, aby wrócić do kroku a.* przycisk **Stop/Zakończ** .

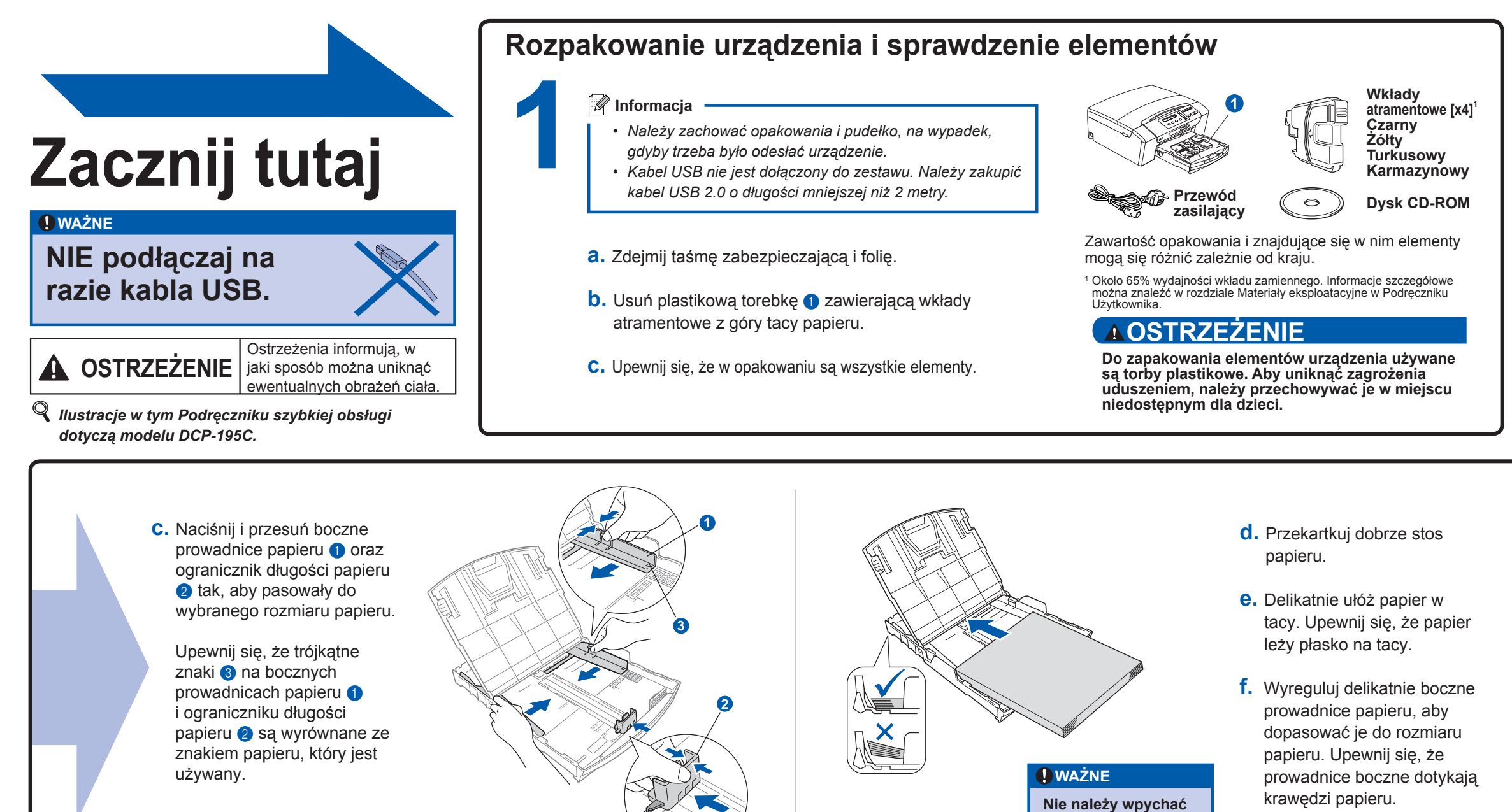

## **Ustawienie języka**

*Jeśli został wybrany niepoprawny język, można go zmienić ponownie po ustawieniu daty i godziny. (Szczegółowe informacje na ten temat można znaleźć w sekcji Zmiana języka na wyświetlaczu LCD w rozdziale 3 Podręcznika Użytkownika).*

**3**

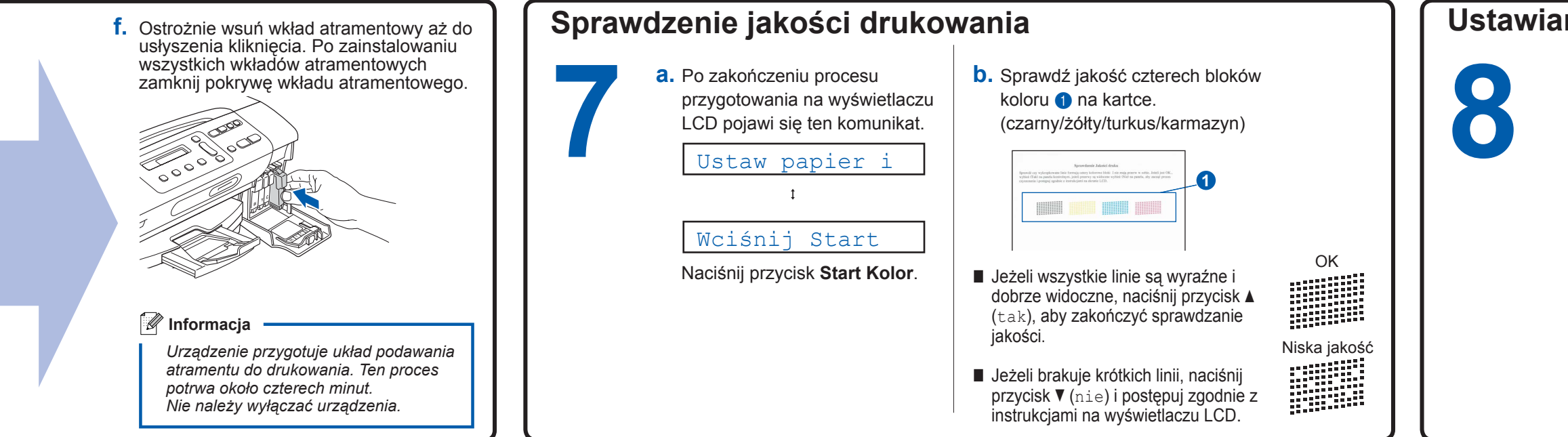

**Co to jest Innobella™?**

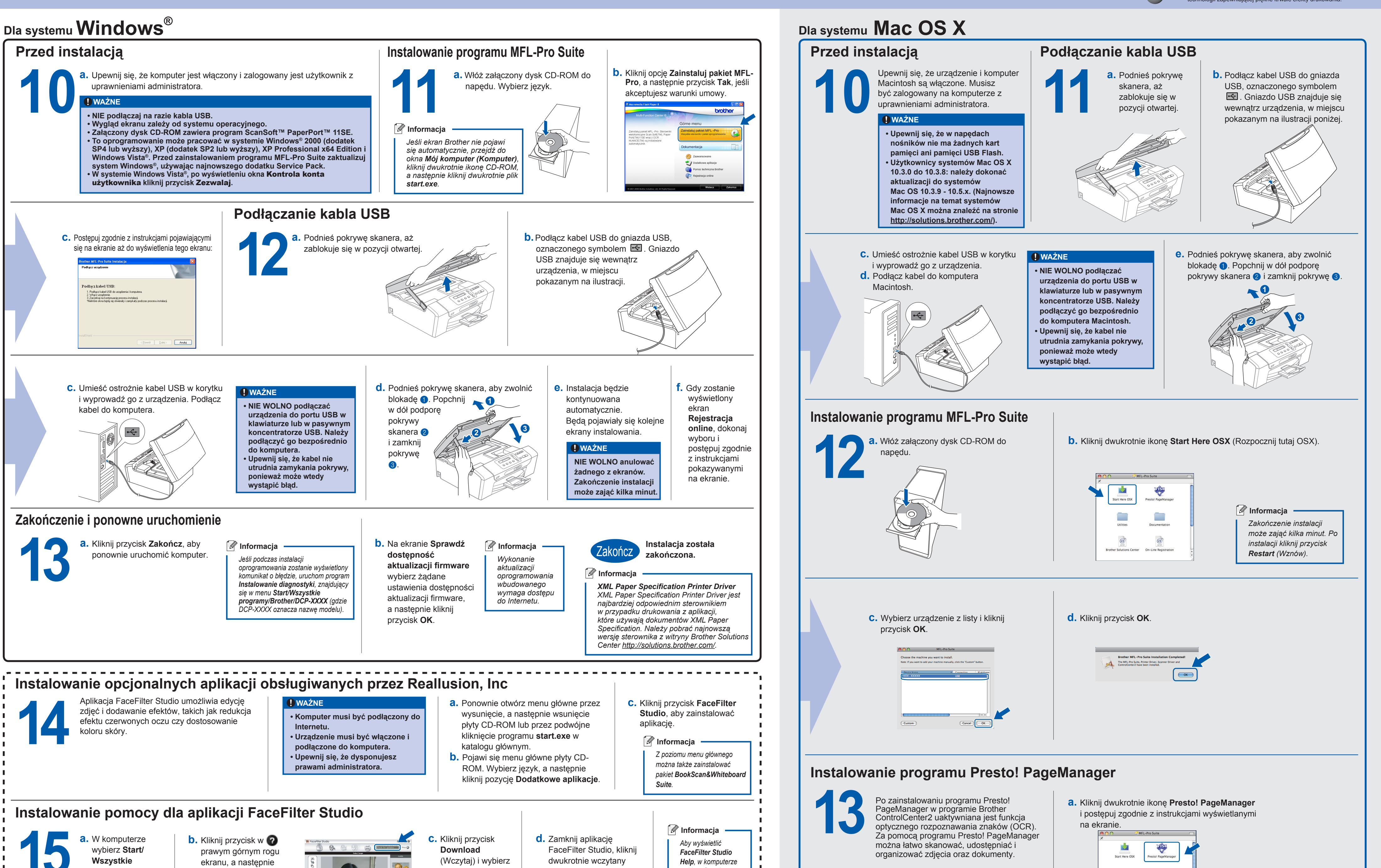

**Contract** 

# **brother.**

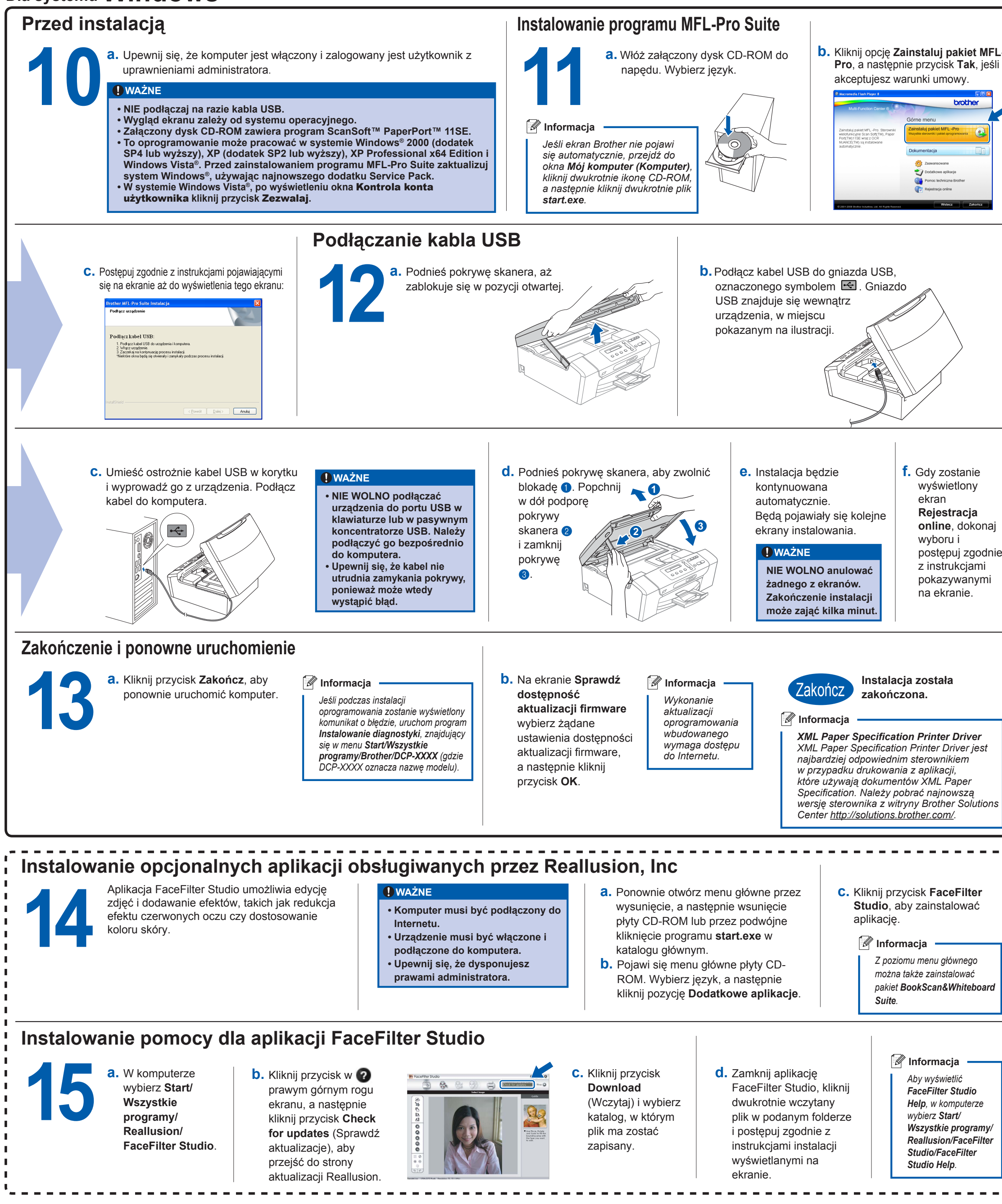

innobella

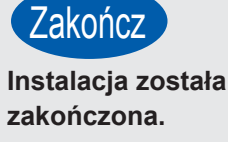

Innobella™ to gama materiałów eksploatacyjnych oferowanych przez firmę Brother. Nazwa "Innobella™" pochodzi od słów "Innowacja" i "Bella" (co wjęzyku włoskim oznacza "piękna") ijest przykładem innowacyjnej technologii zapewniającej piękne itrwałe efekty drukowania.